*Wie übertrage ich meine Stimmrechte über das Aktionärsportal an den Verein?* 

Über https://www.corporate.siemens-healthineers.com/de/investor-relations/hv können Sie das Aktionärsportal aufrufen:

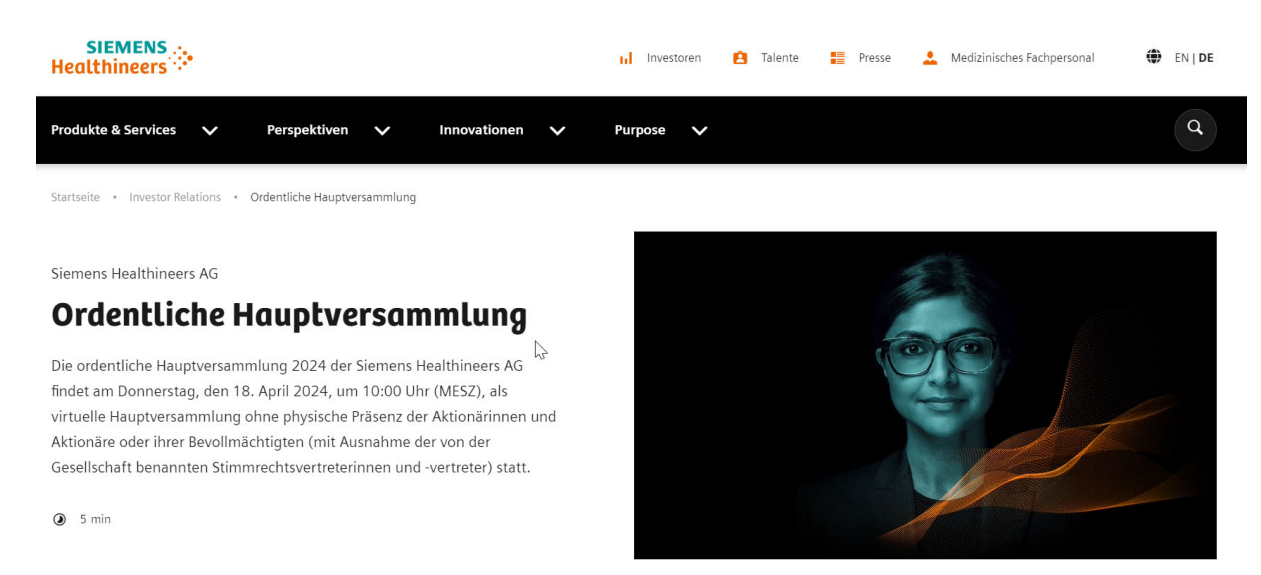

 $\overline{a}$ 

.. oder Sie gehen direkt zum Aktionärsportal: https://investor.computershare.de/#/siemenshealthineers/login?lang=de

Im Aktionärsportal loggen Sie sich mit Ihrer Aktionärsnummer und dem von Ihnen vergebenen Passwort ein.

Im dann folgenden Bildschirm müssen Sie sich zunächst einmal bei der Hauptversammlung anmelden:

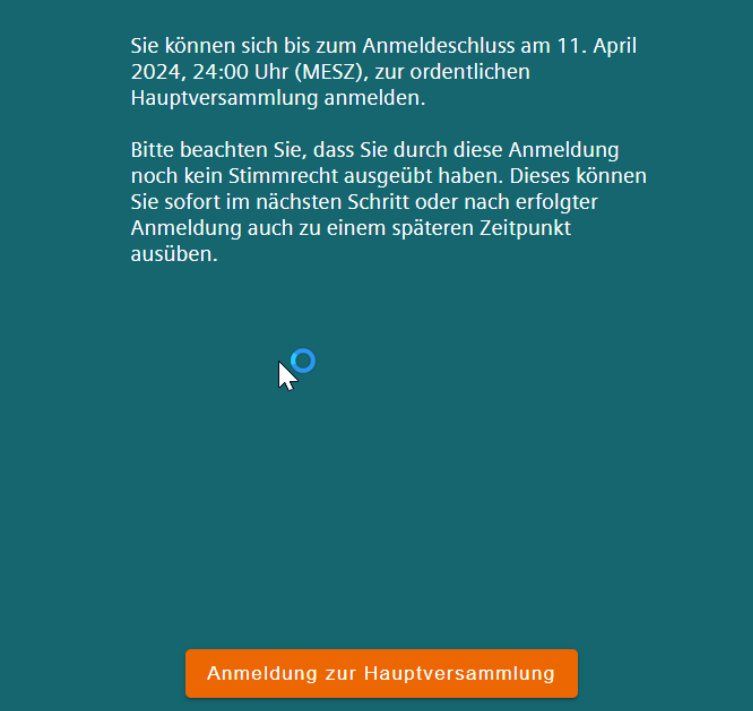

Als Bestätigung erhalten Sie diesen Bildschirm:

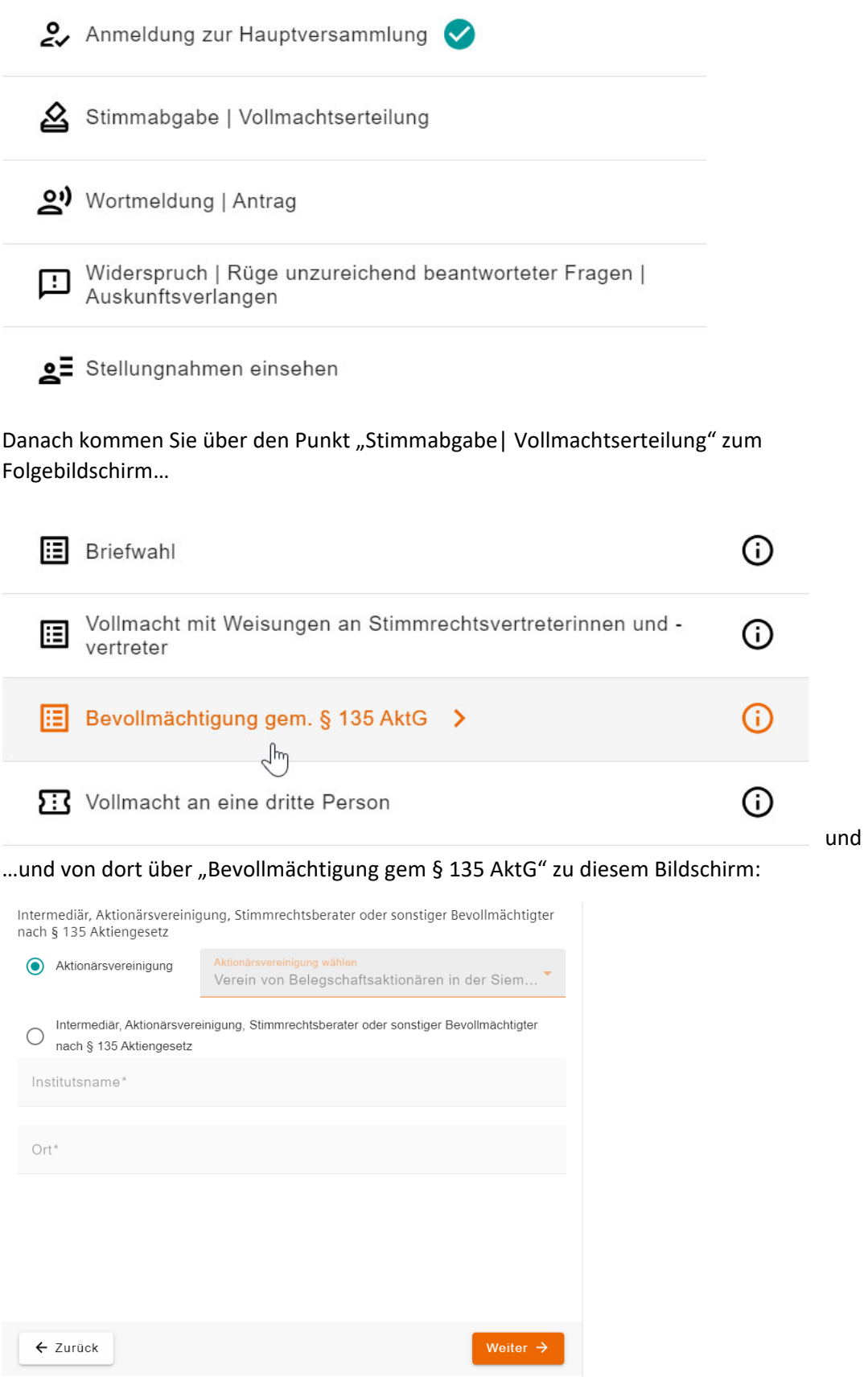

Hier klicken Sie auf "Aktionärsvereinigung" und wählen dann den "Verein von Belegschaftsaktionären in der Siemens AG e.V." aus und klicken auf "Weiter".

Im nächsten Bildschirm können Sie uns pro Tagesordnungspunkt Weisungen erteilen. Wenn Sie keine spezifischen Weisungen erteilen wollen, klicken Sie sich bis zum Endebildschirm durch und speichern die Angaben (hier: keine Weisung erteilt):

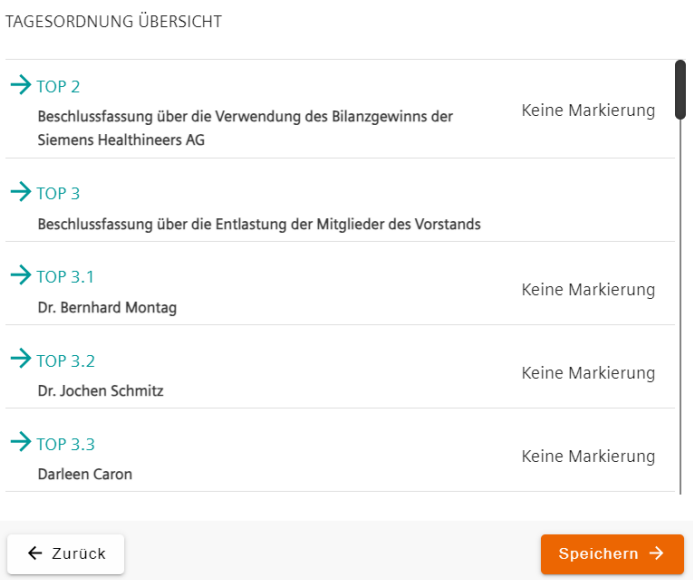

…oder Sie klicken im ersten Bildschirm der Weisungen auf "Bestätigen ohne Weisung". Danach erhalten Sie diesen Bildschirm:

:

 $\frac{1}{2}$ 

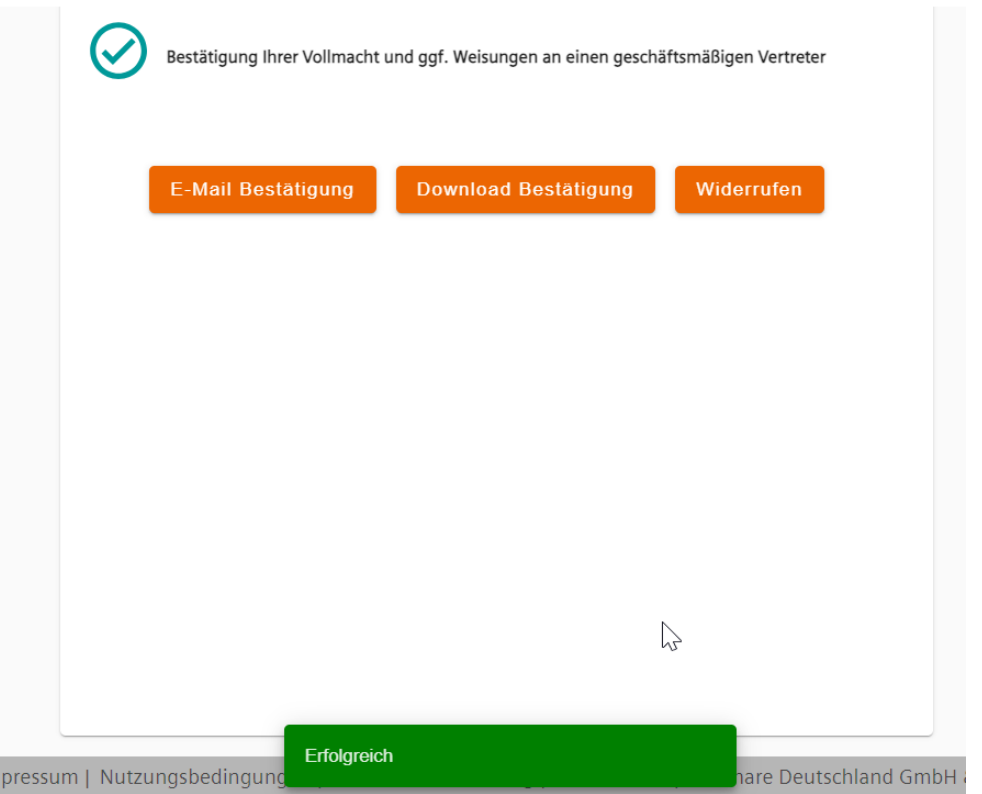

Wenn Sie z.B. auf "E-Mail Bestätigung" klicken, bekommen Sie diese Möglichkeit angeboten:

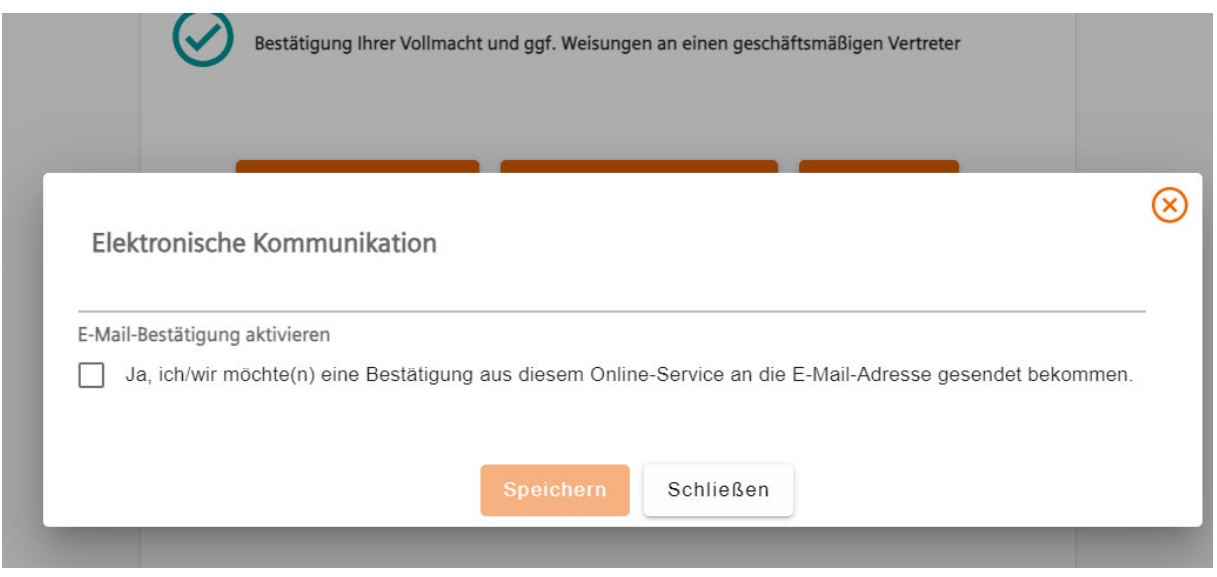

Sie können Ihre Entscheidung noch bis zu dem vom Versammlungsleiter im Rahmen der Abstimmungen festgelegten Zeitpunkt am Tag der Hauptversammlung selbst über das Aktionärsportal widerrufen oder ändern.